## İade İşlemleri

Satılan malın müşteri tarafından iade edilmesi durumunda, işleme ait bilgiler ana menüde yer alan İade seçeneği ile kaydedilir. Açılan pencereden iade edilecek ürün/hizmete ait faturanın numarası girilir ve İade Al düğmesi tıklanır.

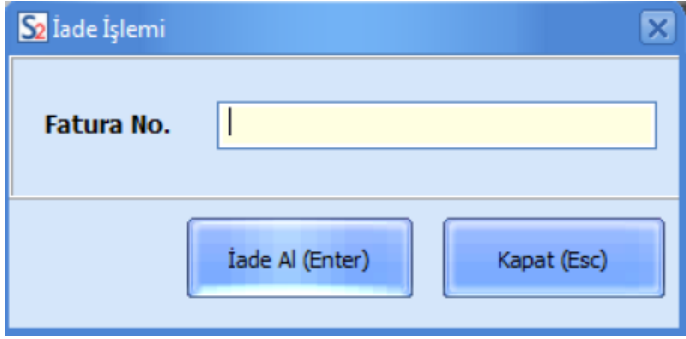

Skonsol2 uygulamasındaki tüm browserlarda kullanıcının görüntülemek istediği kolonları seçmesi mümkündür. Bunun için F11 Kolon Ayarları seçeneği kullanılır.